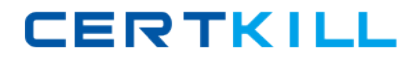

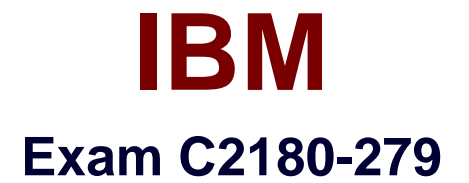

# **IBM Worklight V6.0, Mobile System Administration**

**Version: 6.0**

**[ Total Questions: 126 ]**

[https://certkill.com](http://certkill.com)

**CERTKILL** 

## **Question No : 1**

A banking company has deployed the Application Center for internal use. Before users can see the mobile client application in the list of available applications, which property of the mobile client application must be set to true?

- **A.** Label
- **B.** Package
- **C.** Installer
- **D.** Recommended

**Answer: C**

# **Question No : 2**

A company discovers a bug in one of the HTML pages of a Worklight hybrid mobile application that it has recently published to the Android Google Play store. It has fixed the bug and re-deployed the application to the production Worklight Server without changing its version number. Which additional administrative step, if any, must be performed for the update to take effect the next time a user accesses the application on a device?

**A.** No additional administrative steps are required.

- **B.** Re-publish the application to the Android Google Play store.
- **C.** Change the application status to Updated in the Worklight Console.

**D.** Change the application status to Updated in the Worklight Console and re-publish the application to the Android Google Play store.

## **Answer: A**

# **Question No : 3**

A developer has prepared a Worklight mobile application for deployment to a production Worklight Server environment and generated the .war, .wlapp and .adapter files for it. How should the developer deploy the application files to the production Worklight Server environment?

**A.** Use the Worklight console to deploy the .war, .wlapp and .adapter files.

**B.** Use the production application server's deployment tools to deploy the .war, .wlapp and .adapter files.

**C.** Use the production application server's deployment tools to deploy the .war file, and the Worklight console to deploy the .wlapp and.adapter files.

#### IBM C2180-279 : Practice Test

**D.** Use the production application server's deployment tools to deploy the .war and .adapter files, and the Worklight console to deploy the.wlapp file.

## **Answer: C**

## **Question No : 4**

The following changes are made to a Worklight mobile application: 1.Web resources of version 1 (v1) are updated and deployed to the Worklight Server. 2.A new version 2 (v2) is deployed with its updateSilently property set to true. What will be the direct update user experience on a device running v1 of the application when the user chooses to receive update?

**A.** v1 is uninstalled first followed by a silent installation of v2.

**B.** v1 web resources are updated first followed by a silent installation of v2.

**C.** v1 web resources are reloaded after the update and the application remains on v1.

**D.** The user is prompted to choose between updating v1 or installing v2 in the background.

## **Answer: C**

# **Question No : 5**

A developer has deployed a Worklight mobile application to a remote Worklight Server environment using a context root of app1 and wants to update one of the application's server-side components. Which Worklight console should the developer use to re-deploy the component?

**A.** The Worklight console on the remote server accessed through the URL:

http://remoteServerHostName:portNumber/console.

**B.** The Worklight console in the local development environment accessed through the URL: http://localHostName:portNumber/console.

**C.** The application-specific Worklight console on the remote server accessed through the URL:http://remoteServerHostName:portNumber/app1/console.

**D.** The application-specific Worklight console in the local development environment accessed through the URL:http://localHostName:portNumber/app1/console.

## **Answer: C**

**Question No : 6**

What are the server-side configuration requirements to enable collection of analytics data for reporting?

**A.** Configuration of parameters in the worklight.properties file to enable raw data collection and database connectivity.

**B.** Configuration of parameters in the worklight-server.xml file to enable raw data collection and database connectivity.

**C.** Configuration of parameters in the worklight-reports.properties file to enable raw data collection and JNDI database connectivityparameters in the resources.xml file.

**D.** Configuration of parameters in the worklight-server.properties file to enable raw data collection and JDBC database connectivityparameters in the resources.xml file.

#### **Answer: A**

**Question No : 7**

A developer is preparing a Worklight mobile application for deployment to a production environment based on the following deployment requirements:

1.The application's context root is myApp.

2.The production Worklight Server's host name and port number are prodHost and 9080, respectively.

3.The production Worklight Server is accessed using the http protocol.

Which changes must the developer make to properly configure the application for deployment to the production environment?

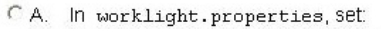

- publicWorkLightHostname tO prodHost
- publicWorkLightProtocol to http
- publicWorkLightPort to 9080
- publicWorkLightContext to /myApp
- $\cap$  B. In worklight.properties, Set
	- worklightServerRootURL tO http://prodHost:9080/myApp
	- publicWorkLightHostname tO prodHost
	- publicWorkLightProtocol t0 http
	- publicWorkLightPort to 9080
	- publicWorkLightContext tO /myApp
- CC. In application-descriptor.xml, Set <worklightServerRootURL> tO: http://prodHost:9080/myApp
- C D. In application-descriptor.xml, SE <worklightServerRootURL> t0: http://prodHost:9080/myApp
	- In worklight.properties, Set
	- publicWorkLightHostname tO prodHost
	- publicWorkLightProtocol tO http
	- publicWorkLightPort t0 9080
	- publicWorkLightContext tO /myApp

**A.** Option A **B.** Option B **C.** Option C **D.** Option D

**Answer: D**

## **Question No : 8**

A developer is writing a Worklight mobile application to run on Android and iOS platforms. The developer is using the Apache Cordova device.platform API in the code to identify the device's platform type. Which additional step, if any, should the developer perform before building and deploying the application to successfully use the Apache Cordova API?

**A.** Set the <use-cordova> element to true in the application's descriptor file to indicate the use of Cordova.

**B.** Copy the cordova.jar library file to the project's server folder to make it available to the application at run-time.

**C.** No additional step is required since the Cordova framework is automatically added into Worklight iOS and Android projects.

**D.** Add a <script> element to the application's main HTML file to include the cordova.js JavaScript file that defines the API functions.

## **Answer: C**

## **Question No : 9**

Which three actions can be done in the Rich Page Editor? (Choose three.)

- **A.** Edit element properties.
- **B.** Compare different skins using the Split view.
- **C.** Drag from the Palette view to create dojo widgets.
- **D.** Drag from the Palette view to create HTML form tags.
- **E.** Preview the layout with all browsers installed in the local machine.

#### **Answer: A,C,D**

#### **Question No : 10**

**CERTKILL** 

As a part of the application design, the developer needs to handle the scenario where the user sends the application to the background and then opens it again. How should the developer do this?

**A.** Add an event listener to the foreground event and handle the return to the foreground. **B.** Add an event listener to WL.Events.WORKLIGHT\_IS\_CONNECTED and handle the callback.

**C.** Add an event listener to the background event and handle the return to the background, without forgetting to reconnect to the backend.

**D.** Use WL.Device.getNetworkInfo() to check if the application is in the foreground or background and handle the return to the foreground.

**Answer: A**

**Question No : 11**

A Worklight mobile application uses a native page to display a real-time graph of the price of a stock symbol. The native page is invoked from a web page using the WL.NativePage.show() method and requires a parameter that contains the value of the stock symbol to display. To pass the value of "IBM" as a parameter to the native page using the parm variable, how should the variable be initialized before passing it to the method?

**A.** var parm  $=$  "IBM"; **B.** var parm = ["IBM"]; **C.** var parm =  $\{symbol\}$  symbol: "IBM" $\}$ ; **D.** var parm  $=$  ["symbol", "IBM"];

**Answer: C**

**Question No : 12**

Given the following code:

**CERTKILL** 

```
IBM C2180-279 : Practice Test
function wlCommonInit(){
      for (var i = 0; i < 100; i \leftarrow 1) {
             W_L. Client.setUserPref('key' + i, 'value' + i);
      \mathcal{E}WL. Client.setUserPref('key1', 'updatedValue1');
      alert(WL.Client.getUserPref('key1'));
```
 $\mathcal{E}$ 

What will the alert(WL.Client.getUserPref('key1')); show?

**A.** The alert will not show since WL.Client.setUserPref cannot be called in the for loop since it is an asynchronous function.

**B.** updatedValue1 since WL.Client.setUserPref({'key1': 'updatedValue1'}); will replace the value of key1 set in the for loop.

**C.** value1, updatedValue1 or null since WL.Client.setUserPref is an asynchronous function and there is no guarantee which call, if any,will return first.

**D.** value1 since WL.Client.setUserPref('key1', 'updatedValue1'); will fail because WL.Client.deleteUserPref('key1') was notcalled before setting the new value.

#### **Answer: C**

#### **Question No : 13**

When displaying native modal controls, the developer creates the following Worklight Common Control implementation:

```
var dTitle = "Send Feedback";
var dText = "You are about to send a feedback to the server. "
          + "Are you sure that you want to continue?";
WL.SimpleDialog.show(dTitle, dText, [
   { text: "Yes", handler: dialogYes },
   { text: "No", handler: dialogNo },
   { text: "Help", handler: dialogHelp } ]);
```
## IBM C2180-279 : Practice Test

Assuming that the functions dialogYes, dialogNo and dialogHelp are properly defined, what is expected to happen when this snippet is executed on a real device?

**A.** The snippet will work as expected.

**B.** The snippet will fail because it is missing the mandatory options parameter.

**C.** The snippet will fail to execute because WL.SimpleDialog does not support 3 or more buttons.

**D.** The snippet will work on iOS and BlackBerry, but it will only show buttons Yes and No for Android and Windows Phone 7 (Mango).

#### **Answer: A**

**Question No : 14**

A web page in a Worklight mobile application invokes a native page using the following function call: WL.NativePage.show("com.demo.NativePage", parm2, data); What needs to be passed to the native page in the parm2 parameter?

**A.** the name of an HTML error page that is displayed in case of error

**B.** the function object that is called upon return from the native page

**C.** the name of a native error-handler class that is invoked in case of error

**D.** the URL of the web page that is displayed upon return from the native page

## **Answer: B**

## **Question No : 15**

A developer is invoking WL.Client.invokeProcedure(invocationData, options), using the options object and callback functions that are shown below.

```
var options=\{onSuccess : success,
     onFailure: failure,
     invocationContext : {}
ł
function success (response) {}
function failure(result) {}
```
Which two statements describe the outcome of this scenario? (Choose two.)

**A.** The invocationContext will be returned to the success and failure handlers.

**B.** The function failure will be invoked on client-side errors, however, not invoked on serverside errors.

**C.** The data returned by the invoked procedure is saved on response.invocationResult in the case of a successful call.

**D.** The data returned by the invoked procedure is saved on response invocation Context in the case of a successful call.

**E.** The data returned by the invoked procedure is saved on response.invocationResult in the case of an unsuccessful call.

**Answer: A,C**

## **Question No : 16**

A developer created an encrypted cache with the WL.EncryptedCache.open function. When the function is triggered, the following status code is returned:

WL.EncryptedCache.ERROR\_SECURE\_RANDOM\_GENERATOR\_UNAVAILABLE What does this status code mean?

**A.** The encrypted cache was created successfully, though it was only secured by a user provided password.

**B.** The application failed to create the encrypted cache because the Worklight server was unavailable for some reason.

**C.** The encrypted cache already existed with a previously created random key, so it was not possible to create it again with a new key.

**D.** The application failed to create the encrypted cache, because there was no parameter provided in the function call to generate the randomkey.

#### **Answer: B**

## **Question No : 17**

A Worklight mobile application named test has the following code:

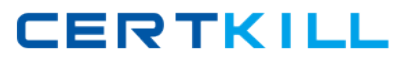

```
In the initOptions.js file:
var wlInitOptions = \langleheartBeatIntervalInSecs :20
\lambda.
In the test.js file:
function wlCommonInit(){
      document.addEventListener(WL.Events.WORKLIGHT IS CONNECTED, connectDetected, false);
      document.addEventListener(WL.Events.WORKLIGHT IS DISCONNECTED, disconnectDetected, false);
\lambdafunction disconnectDetected(){
      WL.Logger.activity("disconnect detected");
j.
function connectDetected() {
      WL.Logger.activity("connect detected");
ÿ
The developer sees the following message in the LogCat view when running the application:
"disconnect detected"
```
What is the cause of this behavior?

**A.** The server is unreachable.

**B.** The heartBeatIntervalInSecs is set to a value that is too low.

**C.** The heartBeatIntervalInSecs is set to a value that is too high.

**D.** The serverSessionTimeout value needs to be set to a value lower than heartBeatIntervalInSecs.

**Answer: A**

#### **Question No : 18**

Given the following code in an application's initOptions.js file:

```
var wlInitOptions = {
    connectOnStartup : false,
    onSuccess: function() { alert('Success!'); },
    onConnectionFailure: function() { alert('Connection failure!'); }
\};
WLJSX.bind(window, "load", function() {
    WL.Client.init(wlInitOptions);
\rangle ) ;
```